# സ്പെഷ്യല് സ്കൂള് കലോത്സവം സോഫ്റ്റ് വെയര് യൂസര്ഗൈഡ്

കേരള സംസ്ഥോനത്തെ ശോരീരികവും മോനസ്സികവുമോയ വെല്ലുവിളികള് നേരിടുന്ന കുട്ടികൾക്കായുള്ള ഗവൺമെന്റ്, എയിഡഡ്, ഗവൺമെന്റ് അംഗീകൃത അണ് എയിഡഡ് സ്പെഷ്യല് സ്കൂളുകളിലെയും ഹയര്സെക്കന്ററി വോക്കേഷണല് ഹയര്സെക്കന്ററി വിഭോങ്ങളിലേത് ഉള്പ്പെപെ<യുള്ള വിദ്യോര് ത്ഥികൾക്കും മാന്വൽ നിബന്ധനകൾക്ക് വിധേയമായി സ്പെഷ്യൽ സ്കൂൾ കലോൽ സവത്തിൽ പങ്കെടുക്കാവുന്നതാണ്. Instructions എന്ന പ്രധാന മെനുവിൽ <mark>സ്പെഷ്യൽ സ്കൂൾ കലോൽസവത്തിന്റെ മാന്വൽ ചേർത്തിട്ടുണ്ട്..</mark>

## സോഫ്റ്റ്വെയർ ഉപയോഗിക്കുന്ന വിധം

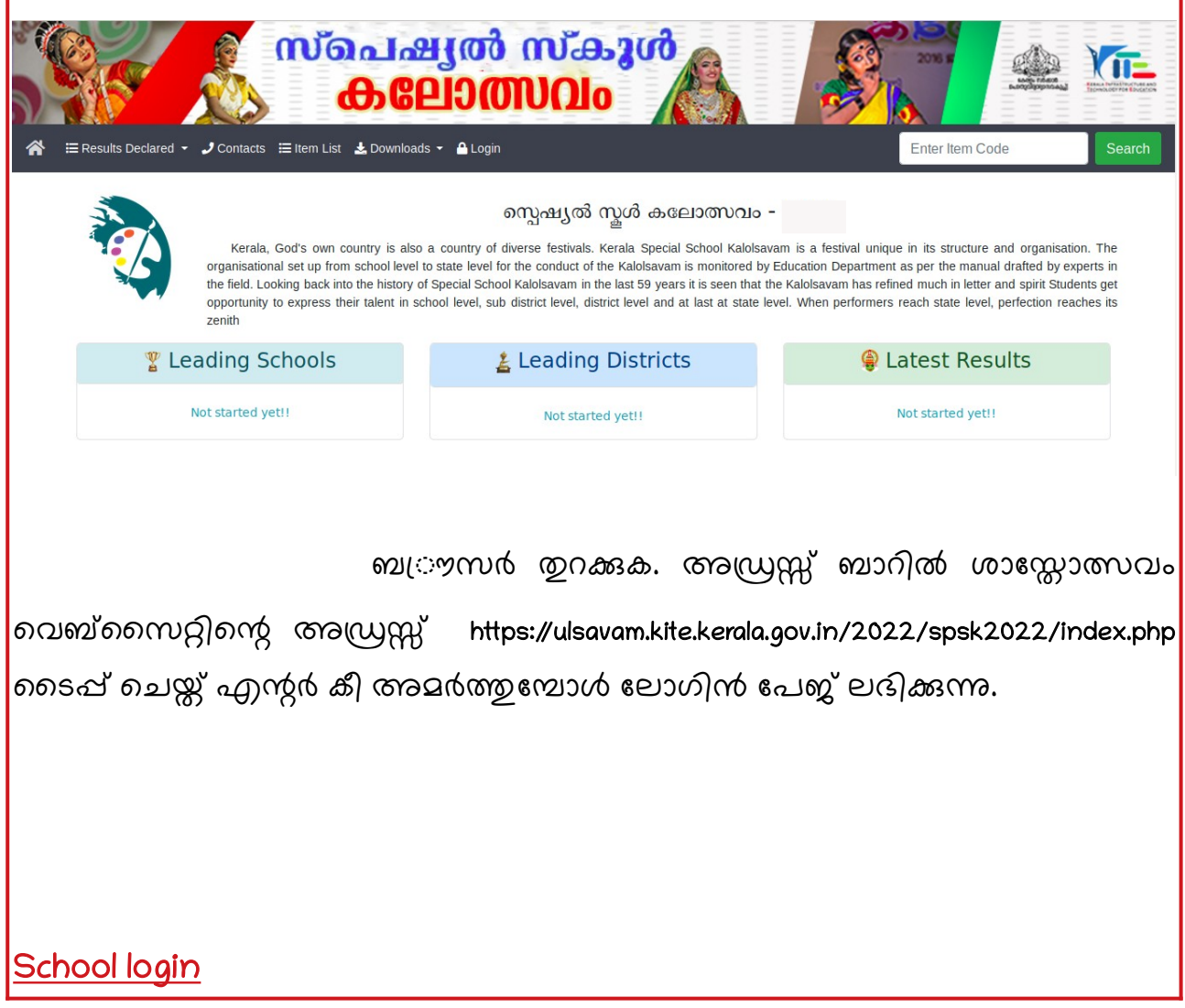

 ജില്ലയില് നിന്നും ലഭിച്ച സ്കൂള് യൂസര്നെയിം ോസ്വേര്ഡ് ഉപയോഗിച്ച് ലോഗിൻ ചെയ്യുക. ലോഗിൻ ചെയ്തശേഷം പാസ്വേർഡ് വ്യത്യാസപ്പെടുത്തുക .വ്യത്യാസപ്പെടുത്തിയ പാസ്വേർഡ് ഉപയോഗിച്ച് ലോഗിൻ പെGയ്യോം

#### **School Entry**

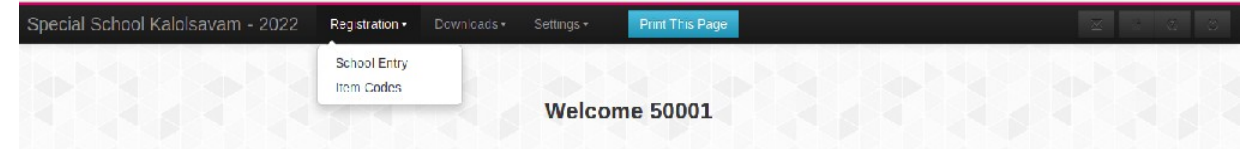

ഡാഷ്ബോർഡിലെ Registration എന്ന മെനുവിൽ school entry എന്ന ഓപ്ഷൻ ഉൾപ്പെടുത്തിയിട്ടുണ്ട്..സ്കൂളിന്റെ വിവരങ്ങളും ടീം മാനേജർ വിവരങ്ങളം ചേർക്കുക. Add Participants എന്നതിൽ ക്ളിക്ക് ചെയ്ത് ങ്കെടുക്കേണ്ടവരെ ഉള്പ്പെടുത്തോവുന്നതോണ്..

#### user management\_school login

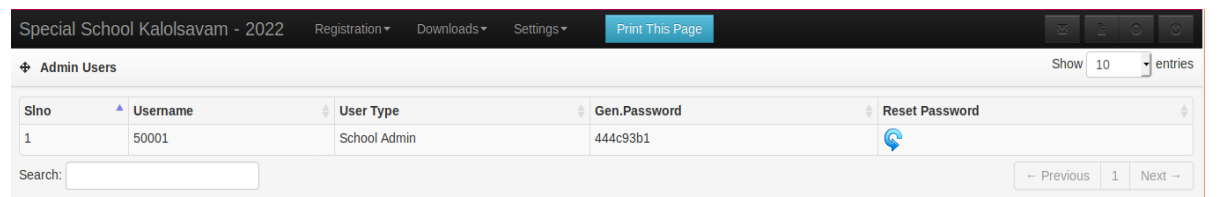

settings, user management എന്ന ക്രമത്തിൽ ക്ളിക്ക് ചെയ്യുക.സ്കൂളിന്റെ പാസ്വേർഡ് reset ചെയ്യാം.

### change password\_school login

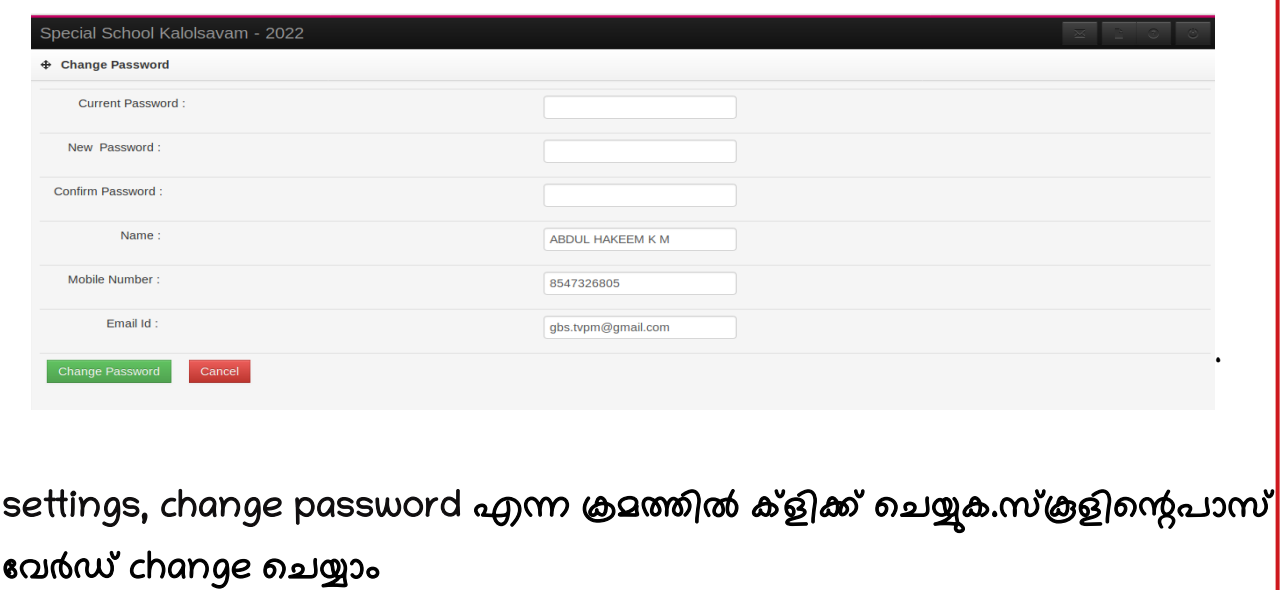

<mark>ഡൗൺലോഡ്സ്</mark> എന്ന ലിങ്കിൽ സ്പെഷ്യൽ സ്കൂൾ മാനുവൽ , യൂസർ ഗൈഡ്<mark>|</mark> <mark>എന്നിവ ലഭിക്കുന്നതാണ് .</mark>

.

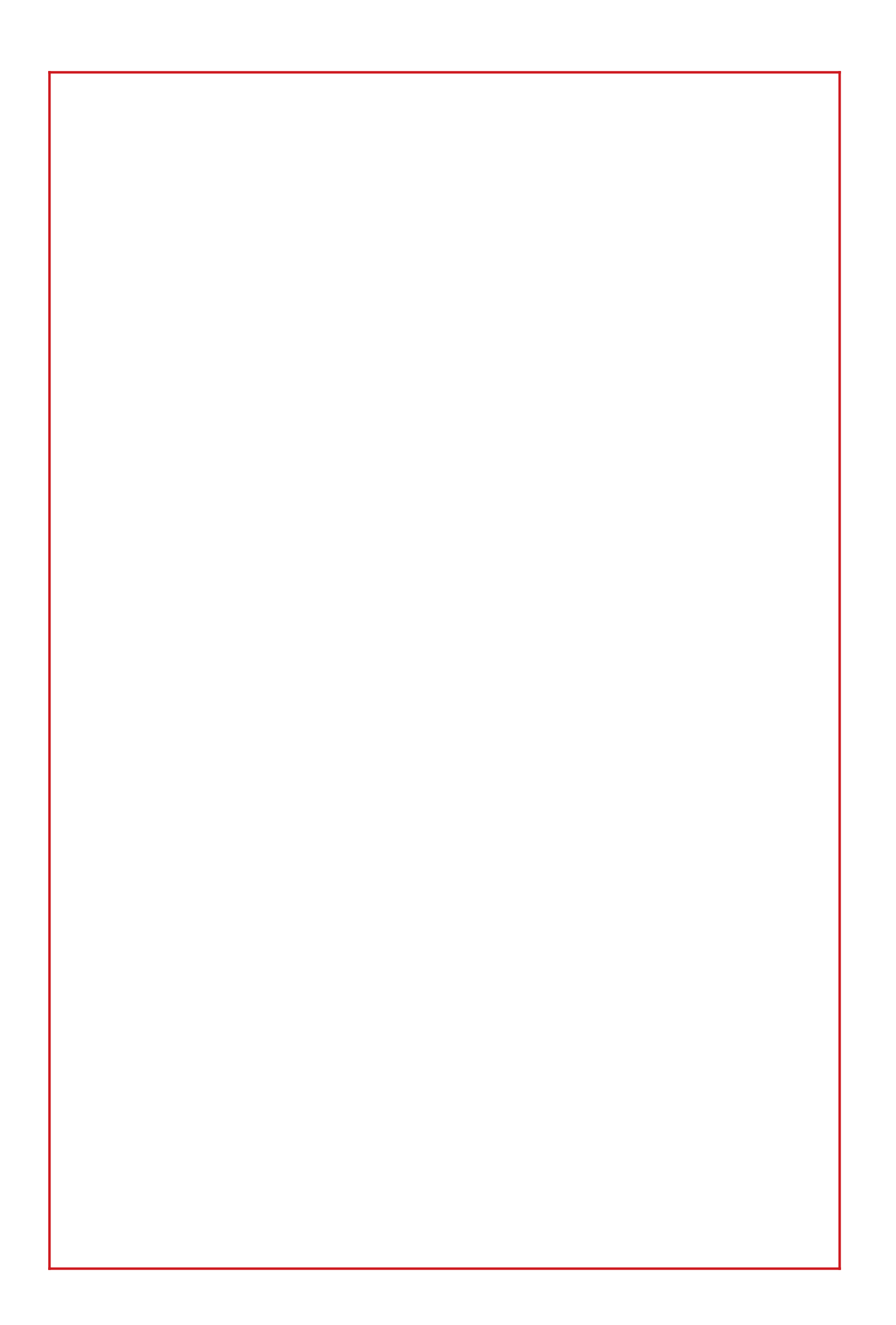